# **Administrator's Guide**

VMware Infrastructure Toolkit (for Windows) 1.5

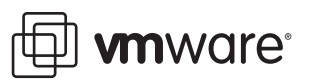

VI Toolkit (for Windows) Administrator's Guide Item: EN-000132-00

You can find the most up-to-date technical documentation on the VMware Web site at:

[http://www.vmware.com/support/](http://www.vmware.com/support)

The VMware Web site also provides the latest product updates.

If you have comments about this documentation, submit your feedback to:

[docfeedback@vmware.com](mailto:docfeedback@vmware.com)

© 2009 VMware, Inc. All rights reserved. This product is protected by U.S. and international copyright and intellectual property laws. VMware products are covered by one or more patents listed at http://www.vmware.com/go/patents.

VMware, the VMware "boxes" logo and design, Virtual SMP, and VMotion are registered trademarks or trademarks of VMware, Inc. in the United States and/or other jurisdictions. All other marks and names mentioned herein may be trademarks of their respective companies.

**VMware, Inc.** 3401 Hillview Ave. Palo Alto, CA 94304 www.vmware.com

# **Contents**

[About This Book 5](#page-4-0)

**[1](#page-6-0)** [Getting Started with VI Toolkit \(for Windows\) 7](#page-6-1) [Introduction to the VI Toolkit Cmdlets 7](#page-6-2) [Command-Line Syntax 7](#page-6-3) [Launching VI Toolkit \(for Windows\) Console 8](#page-7-0) [List All VI Toolkit \(for Windows\) Cmdlets 8](#page-7-1) [Displaying Help for Any Cmdlet 8](#page-7-2) [Connecting to a Server 8](#page-7-3) [Additional Sets of Cmdlets 9](#page-8-0) **[2](#page-10-0)** [Basic Cmdlet Usage 11](#page-10-1) [PowerShell Cmdlet Usage 11](#page-10-2) [Pipelines 11](#page-10-3) [Wildcards 11](#page-10-4) [Common Parameters 12](#page-11-0) [VI Toolkit \(for Windows\) Specific Cmdlet Usage 12](#page-11-1) [The Server Parameter 12](#page-11-2) [Specifying Objects 12](#page-11-3) [Examples of Basic Usage of the VI Toolkit Cmdlets 13](#page-12-0) [Connecting to a Server 13](#page-12-1) [Basic Virtual Machines Operations 13](#page-12-2) [Basic Virtual Machine Hosts Operations 14](#page-13-0) **[3](#page-14-0)** [Advanced Cmdlet Usage 15](#page-14-1) [Examples of Advanced Cmdlet Usage 15](#page-14-2) [Using the VI Toolkit Cmdlets 15](#page-14-3) [Create VI Objects 15](#page-14-4) [Use Virtual Machine Templates 16](#page-15-0) [Create Virtual Machines Using an XML Specification File 17](#page-16-0) [Create Snapshots 17](#page-16-1) [Remove VI Objects 18](#page-17-0) [Update the Resource Configuration Settings of a Virtual Machine 18](#page-17-1) [List Various Virtual Machine Hosts and Displaying Their Properties 18](#page-17-2) [Change the Host Advanced Configuration Settings 19](#page-18-0) [Migrate a Virtual Machine 19](#page-18-1) [Manage Statistics and Statistics Intervals 20](#page-19-0) [Web Service Access Cmdlets 20](#page-19-1) [Filter VI Objects 21](#page-20-0) [Populate a View Object 21](#page-20-1) [Update the State of a Server-Side Object 21](#page-20-2) [Mixed Usage of VI Toolkit and Web Service Access Cmdlets 22](#page-21-0) [The Inventory Provider 22](#page-21-1) [Basic Functions of the Inventory Provider 22](#page-21-2) [The Datastore Provider 23](#page-22-0) [Basic functions of the Datastore Provider 24](#page-23-0)

VI Toolkit (for Windows) Administrator's Guide

# <span id="page-4-0"></span>**About This Book**

This book, the *VI Toolkit (for Windows) Administrator's Guide,* provides information about using the VMware Infrastructure Toolkit (for Windows) cmdlets (pronounced "commandlets") set that ships with the VI Toolkit (for Windows) for managing, monitoring, automating, and handling life-cycle operations for VMware Infrastructure components—virtual machines, datacenters, storage, networks, and so on.

# **Intended Audience**

This book is intended for administrators with different levels of familiarity with VMware Infrastructure administration and Windows PowerShell. There are two categories of users for the VI Toolkit (for Windows):

- **Basic** administrators can use PowerShell commands included in the VI Toolkit (for Windows) to manage their VMware virtual infrastructure from the command line.
- **Advanced** administrators can develop PowerShell scripts that may be reused by other administrators or integrated into other applications.

**NOTE** All VI Toolkit (for Windows) users are expected to be familiar with the details of VMware Infrastructure administration and the Windows operating system. Solution developers are expected to be familiar with the .NET infrastructure and the VIM object model as well.

# **Document Feedback**

VMware welcomes your suggestions for improving our documentation. Send your feedback to:

[docfeedback@vmware.com](mailto:docfeedback@vmware.com)

# **Technical Support and Education Resources**

The following sections describe the technical support resources available to you. To access the current version of this book and other books, go to [http://www.vmware.com/support/pubs.](http://www.vmware.com/support/pubs)

## **Online and Telephone Support**

To use online support to submit technical support requests, view your product and contract information, and register your products, go to [http://www.vmware.com/support.](http://www.vmware.com/support)

Customers with appropriate support contracts should use telephone support for the fastest response on priority 1 issues. Go to [http://www.vmware.com/support/phone\\_support.html](http://www.vmware.com/support/phone_support.html).

# **Support Offerings**

To find out how VMware support offerings can help meet your business needs, go to [http://www.vmware.com/support/services.](http://www.vmware.com/support/services)

# **VMware Professional Services**

VMware Education Services courses offer extensive hands-on labs, case study examples, and course materials designed to be used as on-the-job reference tools. Courses are available onsite, in the classroom, and live online. For onsite pilot programs and implementation best practices, VMware Consulting Services provides offerings to help you assess, plan, build, and manage your virtual environment. To access information about education classes, certification programs, and consulting services, go to [http://www.vmware.com/services.](http://www.vmware.com/services/)

# <span id="page-6-1"></span><span id="page-6-0"></span>**Getting Started with VI Toolkit (for Windows) 1**

The VI Toolkit (for Windows) provides easy-to-use C# and PowerShell interface to VMware Infrastructure APIs. It ships with a number of cmdlets that you can use to perform various administration tasks on VMware infrastructure components. This chapter explains how to get started using the VI Toolkit cmdlets.

This chapter covers the following topics:

- ["Introduction to the VI Toolkit Cmdlets" on page 7](#page-6-2)
- ["Launching VI Toolkit \(for Windows\) Console" on page 8](#page-7-0)

# <span id="page-6-2"></span>**Introduction to the VI Toolkit Cmdlets**

Microsoft PowerShell is both a command-line and scripting environment, designed for Windows. It leverages the .NET object model and provides administrators with management and automation capabilities. Working with PowerShell, like with any other console environment, is done by typing commands. In PowerShell commands are called cmdlets, which term we will use throughout this guide.

The VI Toolkit (for Windows) 1.5 ships with 157 cmdlets:

- 155 PowerShell-based cmdlets.
- 2.NET cmdlets for use through PowerShell the so called Web Service Access Cmdlets. See "Web Service [Access Cmdlets" on page 20](#page-19-2).

VI Toolkit cmdlets are created to answer the specific needs of the VMware Infrastructure administration and management. The VI Toolkit cmdlets are found in the VMware.VimAutomation.Core snapin.

#### <span id="page-6-3"></span>**Command-Line Syntax**

VI Toolkit command-line syntax is the same as generic PowerShell syntax.

PowerShell cmdlets use a consistent verb-noun structure, where the verb specifies the action and the noun specifies the object to operate on. PowerShell cmdlets follow consistent naming patterns, which makes it easy to figure out how to construct a command if you know the object you want to work with.

All command categories take parameters and arguments. A parameter starts with a hyphen and is used to control the behavior of the command. An argument is a data value consumed by the command.

A simple PowerShell command looks like the following:

command -parameter1 -parameter2 argument1 -argument2

# <span id="page-7-0"></span>**Launching VI Toolkit (for Windows) Console**

To launch the VI Toolkit (for Windows) Console:

From the **Start** menu, click **Programs** > **VMware** > **VMware Infrastructure Toolkit > VMware VI Toolkit.**

The script configuration file Initialize-VIToolkitEnvironment.ps1 is loaded automatically. This file is located in the Scripts folder in the VI Toolkit (for Windows) installation directory. Administrators can edit and extend the script to define cmdlets aliases, configure the environment, or set VI Toolkit start up actions.

**NOTE** Instead of launching the VI Toolkit console, administrators can also access the VI Toolkit (for Windows) snapin directly from other tools, like PowerShell Plus or PowerGUI, by running:

Add-PSSnapin VMware.VimAutomation.Core

In this case, the Initialize-VIToolkitEnvironment.ps1 script configuration file is not started automatically. To load it, type its name in the console window without specifying the path:

Initialize-VIToolkitEnvironment.ps1

Loading the file provides access to VI Toolkit (for Windows) cmdlets aliases, like Get-VC, Get-ESX, and to other configuration settings.

# <span id="page-7-1"></span>**List All VI Toolkit (for Windows) Cmdlets**

If you are new to the VI Toolkit (for Windows), one thing you want to know is what cmdlets are available to you. To get a list of all VI Toolkit cmdlets, use the Get-Command cmdlet with the -PSSnapin parameter in the following way:

Get-Command -PSSnapin VMware.VimAutomation.Core

The VI Toolkit cmdlets are listed in the console window as one long, scrolling topic. You can view them a single page at a time by piping the results of the Get-Command cmdlet to the more option in the following way:

Get-Command -PSSnapin VMware.VimAutomation.Core | more

## <span id="page-7-2"></span>**Displaying Help for Any Cmdlet**

You can get help for a specific cmdlet by supplying the Get-Help command in the VI Toolkit Console. For example, for information on the Add-VMHost cmdlet, run the Get-Help command as follows:

Get-Help Add-VMHost

For more detailed information, add the -full parameter:

Get-Help Add-VMHost -full

Alternatively, you can use the help alias with any cmdlet:

help Add-VMHost

To view detailed help information page by page, pipe the help cmdlet to the more cmdlet:

help Add-VMHost -full | more

#### <span id="page-7-3"></span>**Connecting to a Server**

To run specific VI Toolkit cmdlets and perform administration or monitoring tasks, first establish a connection to an ESX or VirtualCenter host.

In the VI Toolkit console window, type the following cmdlet:

Connect-VIServer -Server <Server\_Address>

where <Server\_Address> is the IP address or DNS name of the VirtualCenter or ESX host. When prompted, enter your user name and password to authenticate with the server.

Another way is to put all information on the command line at once, using the Protocol, User, and Password parameters. For example:

Connect-VIServer -Server 192.168.10.10 -Protocol http -User admin -Password sck9p84

After a connection is established, you are ready to run the VI Toolkit cmdlets.

For example, you can start a specific virtual machine using the following cmdlet:

Get-VM -name <virtual\_machine\_name> | Start-VM

For example, to run a virtual machine named MyVM, run:

Get-VM -name MyVM | Start-VM

# <span id="page-8-0"></span>**Additional Sets of Cmdlets**

Currently, VMware provides only one additional cmdlet set named VMware Update Manager – PowerShell [Library. It contains a number of cmdlets, which enable users to download updates, create baselines, and scan](http://www.vmware.com/support/pubs/ps_pubs.html)  as well as remediate virtual machines and hosts through the VI Toolkit (for Windows) console. This package is available only as part of the Update Manager installation. To find more information about VMware Update [Manager – PowerShell Library, visit](http://www.vmware.com/support/pubs/ps_pubs.html) http://www.vmware.com/support/pubs/ps\_pubs.html.

VI Toolkit (for Windows) Administrator's Guide

# <span id="page-10-1"></span><span id="page-10-0"></span>**Basic Cmdlet Usage 22**

This chapter explores the basics of the VI Toolkit cmdlets usage.

The chapter discusses the following topics:

- ["PowerShell Cmdlet Usage" on page 11](#page-10-2)
- ["Examples of Basic Usage of the VI Toolkit Cmdlets" on page 13](#page-12-0)

**NOTE** This chapter does not discuss PowerShell basics. You are expected to have knowledge of PowerShell and its command-line and scripting conventions

# <span id="page-10-2"></span>**PowerShell Cmdlet Usage**

In this section, some of the cmdlets syntax and usage basic concepts are described.

## <span id="page-10-3"></span>**Pipelines**

A pipeline is a series of commands separated by the pipe operator |. Each command in the pipeline receives an object from the previous command, performs some operation on it, and then passes it along to the next command in the pipeline. Objects are output from the pipeline as soon as they become available. You can type a pipeline on a single line, or spread it across multiple lines. You can cycle backwards through command history using the up arrow, so it is easier to repeat pipelines if you type them on a single line.

#### <span id="page-10-4"></span>**Wildcards**

PowerShell has a number of pattern matching operators called wildcards, which work on strings. For example, to display all files with a .txt extension, run:

```
dir *.txt
```
In this example, the asterisk \* operator matches any combination of characters.

Wildcard patterns allow you to specify character ranges as well. For example, to display all files that start with the letter S or T and have a .txt extension, run:

dir [st]\*.txt

You can use the question mark ? wildcard to match any single character within a sequence of characters. For example, to display all .txt files whose names consist of 'string' and one more character in the end, run:

```
dir string?.txt
```
All wildcard expressions can be used with the VI Toolkit cmdlets.

# <span id="page-11-0"></span>**Common Parameters**

The Windows PowerShell engine implements a set of reserved parameter names, referred to as common parameters. All PowerShell cmdlets, including. the VI Toolkit cmdlets, support them. Common parameters are: Verbose, Debug, ErrorAction, ErrorVariable, OutVariable, and OutBuffer. Respectively, the following aliases are reserved for these parameters: vb, db, ea, ev, ov, and ob.

In addition, there are two risk mitigation parameters in PowerShell: WhatIf and Confirm. Whatif is used when you want to see the effects of a command without executing it. Confirm is used when a cmdlet performs an operation that stops a program or service or deletes data.

For more details on the usage of common parameters, use the following command:

Get-Help about\_CommonParameters

# <span id="page-11-1"></span>**VI Toolkit (for Windows) Specific Cmdlet Usage**

This section explores some specific concepts of the VI Toolkit (for Windows) cmdlets.

#### <span id="page-11-2"></span>**The Server Parameter**

By default, VI Toolkit (for Windows) cmdlets are executed using the server connection stored in the \$DefaultVIServer variable. This variable contains the latest connection established to an ESX host or VirtualCenter server. To apply VI Toolkit cmdlets on other servers, administrators can use the Server parameter., which is common for most of the VI Toolkit cmdlets.

## <span id="page-11-3"></span>**Specifying Objects**

In VI Toolkit (for Windows), all parameters that take as arguments inventory objects (Cluster, Datacenter, Folder, ResourcePool, Template, VirtualMachine, VMHost), datastores, or OSCustomizationSpec objects can be specified by strings and wildcards. This is called Object-by-Name selection (OBN). If a provided object name is not recognized, an OBN failure occurs. In such cases, a non-terminating error is generated and the cmdlet is executed ignoring the invalid name.

#### **Example 2-1.** An OBN Failure

Set-VM –VM "VM1", "VM2", "VM3" –Server \$server1, \$server2 –MemoryMB 512

If the VM2 virtual machine does not exist on either of the specified servers, a non-terminating error is thrown and the command is applied only on the VM1 and VM2 virtual machines.

For more details on OBN, use the following command:

help about\_OBN

Instead of assigning an object name to a cmdlet parameter, users can pass the object through a pipeline or a variable.

**NOTE** In VI Toolkit (for Windows), passing strings as pipeline input is not supported.

For example, the following three lines are interchangeable:

Remove-VM -VM "Win XP SP2"

Get-VM -Name "Win XP SP2" | Remove-VM

Remove-VM -VM (Get-VM -Name "Win XP SP2")

# <span id="page-12-0"></span>**Examples of Basic Usage of the VI Toolkit Cmdlets**

This section provides some examples of basic VI Toolkit cmdlets usage.

#### <span id="page-12-1"></span>**Connecting to a Server**

The following cmdlet establishes a connection to a local server and asks for credentials (user name and password), as they are not passed as parameters:

Connect-VIServer -Server <VI\_server\_address>

For example:

Connect-VIServer -Server esx3.example.com

**NOTE** If a proxy server is used for the connection, the administrator should verify that it is configured properly, so that the connection is kept alive long enough not to break the long running VI Toolkit (for Windows) tasks. To remove a proxy, run the following command:

```
Set-VIToolkitConfiguration -ProxyPolicy NoProxy
```
#### <span id="page-12-2"></span>**Basic Virtual Machines Operations**

The following scenario shows how to retrieve information of available virtual machines and their operation system. It also demonstrates how to shut down a virtual machine guest OS and to power off the virtual machine using VI Toolkit (for Windows) cmdlets.

#### **To manage virtual machines**

1 After establishing a connection to a server, list all virtual machines on the target system:

Get-VM

2 Save the name and the power state properties of the virtual machines in the myPool resource pool into a file named myVMProperties.txt:

\$pool = Get-ResourcePool myPool

Get-VM -Location \$pool | Select-Object Name, PowerState > myVMProperties.txt

3 Start the MyVM virtual machine:

Get-VM "myVM" | Start-VM

4 Retrieve information of the guest OS of the myVM virtual machine:

Get-VMGuest myVM | fc

5 Shutdown the OS of the myVM virtual machine:

Shutdown-VMGuest "myVM"

6 Power off the myVM virtual machine:

Stop-VM "myVM"

7 Move the virtual machine myVM from the ABC host to the XYZ host:

```
Get-VM -Name "myVM" -Location (Get-VMHost 'ABC') | Move-VM –Destination (Get-VMHost 'XYZ')
```
**NOTE** If the virtual machine to be moved across hosts is powered on, it must be located on a shared storage registered as a datastore on both the original and the new host.

#### <span id="page-13-0"></span>**Basic Virtual Machine Hosts Operations**

The following example scenario illustrates some basic operations with virtual machine hosts, like adding a host to a VirtualCenter host, putting a host into maintenance mode, shutting down, and removing a host from the VirtualCenter server.

#### **To manage virtual machine hosts**

- 1 List all hosts on the target VMware Infrastructure server you have established a connection with: Get-VMHost
- 2 Add a standalone virtual machine host to the VirtualCenter host:

Add-VMHost -Name myHost -Location (Get-Datacenter Main) -User root -Password pass

3 Activate maintenance mode for the myHost virtual machine host:

Get-VMHost myHost | Set-VMHost -State maintenance

4 Remove the myHost virtual machine host from maintenance mode:

Get-VMHost myHost | Set-VMhost -State connected

5 Shut down the myHost virtual machine host

\$host = Get-VMHost myHost

\$hv = Get-View \$h.ID

\$hv.ShutdownHost\_Task(\$true)

6 Remove the myHost virtual machine host without confirmation:

Remove-VMHost \$host -Confirm:\$false

# <span id="page-14-1"></span><span id="page-14-0"></span>**Advanced Cmdlet Usage 3**3

This chapter provides examples of advanced usage of the VI Toolkit cmdlets.

The chapter discusses these topics:

- ["Examples of Advanced Cmdlet Usage" on page 15](#page-14-2)
- ["The Inventory Provider" on page 22](#page-21-1)
- ["The Datastore Provider" on page 23](#page-22-0)

# <span id="page-14-2"></span>**Examples of Advanced Cmdlet Usage**

This section contains examples of using the VI Toolkit cmdlets, the Web Service Access cmdlets, and the inventory provider functionality for retrieving and managing VMware Infrastructure objects.

#### <span id="page-14-3"></span>**Using the VI Toolkit Cmdlets**

The following examples illustrate how to use advanced functionality provided by the VI Toolkit cmdlets:

#### <span id="page-14-4"></span>**Create VI Objects**

The following scenario illustrates common methods for creating folders, datacenters, clusters, resource pools and virtual machines using VI Toolkit cmdlets.

#### **To create inventory objects**

1 Establish a connection to a VirtualCenter server, use the Connect-VIServer command:

Connect-VIServer -Server <Server\_Address>

For example:

Connect-VIServer -Server 192.168.10.10

When prompted, provide the administrator's user name and password to authenticate access on the server.

2 Get the inventory root folder and create a new folder called USA in it:

\$usaFolder = Get-Folder -NoRecursion | New-Folder -Name USA

Note that the information about the location of the new folder is specified through the pipeline.

3 Create a new datacenter called OrlandoDC in the USA folder:

New-Datacenter -Location \$usaFolder -Name OrlandoDC

4 Create a folder called Engineering under OrlandoDC:

Get-Datacenter OrlandoDC | New-Folder -Name Engineering

\$engineeringFolder = Get-Folder -Name Engineering

**NOTE** Search in PowerShell is not case-sensitive.

5 Create a new cluster ResearchAndDevelopmentCluster in the Engineering folder:

New-Cluster -Location \$engineeringFolder -Name ResearchAndDevelopmentCluster -DrsEnabled -DrsAutomationLevel FullyAutomated

**NOTE** Drs (distributed resource scheduler) is a facility that allows automatic allocation of cluster resources.

6 Add a host in the cluster using the Add-VMHost command, which prompts you for credentials:

\$hostInCluster1 = Add-VMHost -Name <host IP address> -Location ( Get-Cluster ResearchAndDevelopmentCluster )

The parentheses interpolate the object returned by the Get-Cluster command into Location parameter.

7 Create a resource pool in the cluster's root resource pool:

\$clusterRootRP = Get-ResourcePool -Location ( Get-Cluster ResearchAndDevelopmentCluster ) -Name Resources

New-ResourcePool -Location \$clusterRootRP -Name DevelopmentResources -CpuExpandableReservation \$true -CpuReservationMhz 500 -CpuSharesLevel high -MemExpandableReservation \$true -MemReservationMB 500 -MemSharesLevel high

8 Create a virtual machine synchronously:

New-VM -Name DevelopmentVM1 -VMHost \$hostInCluster1 -ResourcePool ( Get-ResourcePool DevelopmentResources ) -DiskMB 4000 -MemoryMB 256

9 Create a virtual machine asynchronously:

\$vmCreationTask = New-VM -Name DevelopmentVM2 -VMHost \$hostInCluster1 -ResourcePool (Get-ResourcePool DevelopmentResources) -DiskMB 4000 -MemoryMB 256 -RunAsync

The -RunAsync parameter specifies that the command will be executed asynchronously. This means that in contrast to a synchronous operation, you do not have to wait for the process to complete before supplying the next command in the command line.

#### <span id="page-15-0"></span>**Use Virtual Machine Templates**

A virtual machine template is a reusable image created from a virtual machine. The template, as a derivative of the source virtual machine, includes virtual hardware components, an installed guest operating system, and software applications.

This procedure illustrates how to create virtual machines templates and convert them to virtual machines. It uses the VMware Infrastructure objects created in the previous example.

#### **To create and use virtual machine templates**

1 Add an additional 2GB hard disk to the DevelopmentVM2 virtual machine:

\$vmCreationTask | Wait-Task | New-HardDisk -CapacityKB ( 2 \* 1024 \* 1024 )

2 Create a template from the DevelopmentVM1 virtual machine:

New-Template -VM "DevelopmentVM1" -Name WebTemplate -Location (Get-Datacenter orlandoDC )

**NOTE** Note that on VirtualCenter 2.0 and VirtualCenter 2.5, the virtual machine must be powered off before creating a template based on it. On VirtualCenter 2.5 Update 2, the virtual machine can be powered off or powered on, but not suspended.

3 Convert this template for a use by a virtual machine named DevelopmentVM3:

Get-Template WebTemplate | Set-Template -ToVM -Name DevelopmentVM3

4 Create a template from the DevelopmentVM2 virtual machine:

New-Template -VM "DevelopmentVM2" -Name DatabaseTemplate -Location (Get-Datacenter orlandoDC )

5 Convert this template to a virtual machine named DevelopmentVM4:

Get-Template DatabaseTemplate | Set-Template -ToVM -Name DevelopmentVM4

6 Move the virtual machines into the DevelopmentResources resource pool:

Get-VM DevelopmentVM? | Move-VM -Destination ( Get-ResourcePool DevelopmentResources )

Use ? as a wildcard to match just one symbol. The command returns all virtual machines whose names start with DevelopmentVM and have one more symbol at the end. In this example, DevelopmentVM1, DevelopmentVM2, DevelopmentVM3, and DevelopmentVM4 are retrieved and moved into the DevelopmentResources resource pool.

7 Start the virtual machines in the DevelopmentResources resource pool:

Get-ResourcePool DevelopmentResources | Get-VM | Start-VM

#### <span id="page-16-0"></span>**Create Virtual Machines Using an XML Specification File**

This example illustrates how to create virtual machines in accordance with the specification provided in an XML file.

Consider a myVM.xml file, with the following content:

```
<CreateVM>
    <VM>
        <Name>DevelopmentVM1</Name>
        <HDDCapacity>10000</HDDCapacity>
    </VM><VM>
        <Name>DevelopmentVM2</Name>
        <HDDCapacity>10000</HDDCapacity>
    </VM>
</CreateVM>
```
1 To read the content of the myVM.xml file, run:

[xml]\$s = Get-Content myVM.xml

2 To create the virtual machines, run:

\$s.CreateVM.VM | where { New-VM -VMHost 192.168.10.11 -Name \$\_.Name -Disk MB \$\_.HDDCapacity}

#### <span id="page-16-1"></span>**Create Snapshots**

A snapshot captures the memory, disk, and settings state of a virtual machine at a particular moment. When you revert to a snapshot, you return all these items to the state they were in at the time you took that snapshot.

The following procedure illustrates taking a snapshot of virtual machines and then reverting the virtual machines to it.

#### **To create and use snapshots**

1 Take a snapshot of all virtual machines in the DevelopmentResources resource pool:

Get-ResourcePool DevelopmentResources | Get-VM | New-Snapshot -Name InitialDevConfig

The -Location parameter takes arguments of the VIContainer type, on which Cluster, Datacenter, Folder, ResourcePool, and VMHost object types are based. Therefore, the -Location parameter can use arguments of all these types.

2 Revert all virtual machines in the DevelopmentResources resource pool to the InitialDevConfig snapshot:

```
$VMs = Get-VM -Location ( Get-ResourcePool DevelopmentResources )
foreach( $vm in $VMs ) { Set-VM -VM $vm -Snapshot ( Get-Snapshot -VM $vm -Name 
InitialDevConfig ) }
```
#### <span id="page-17-0"></span>**Remove VI Objects**

This procedure illustrates how to remove some of the VMware Infrastructure objects created in the previous examples.

#### **To remove inventory objects**

1 Retrieve the virtual machines using the '?' wildcard symbol in the Name parameter and remove them along with their disks:

Get-VM DevelopmentVM? | Remove-VM -DeleteFromDisk

2 Remove the USA folder:

Remove-Folder -Folder ( Get-Folder usa )

By executing the Remove-Folder command, all child objects for the folder—datacenters, folders, clusters, hosts, resource pools, and so on—are also removed.

#### <span id="page-17-1"></span>**Update the Resource Configuration Settings of a Virtual Machine**

The following procedure illustrates how to retrieve and modify the resource configuration properties of a virtual machine.

#### **To update the resource configuration of a virtual machine**

1 Establish a connection to an ESXi host by the Connect-VIServer command:

Connect-VIServer -Server <Server\_Address>

2 Retrieve the resource configuration for the VM1 virtual machine.:

Get-VMResourceConfiguration -VM ( Get-VM VM1 )

3 Display the disk share of the VM1 virtual machine:

Get-VMResourceConfiguration -VM ( Get-VM VM1 ) | Format-Custom -Property DiskResourceConfiguration

4 Change the memory share of the VM1 virtual machine to low:

Get-VM VM1 | Get-VMResourceConfiguration | Set-VMResourceConfiguration -MemSharesLevel low

5 Update the CPU share of the VM1 virtual machine to high:

Get-VM VM1 | Get-VMResourceConfiguration | Set-VMResourceConfiguration -CpuSharesLevel high

6 Change the disk share of the VM1 virtual machine to 100:

\$vm = Get-VM VM1

\$disk = Get-HardDisk \$vm

Get-VMResourceConfiguration \$vm | Set-VMResourceConfiguration -Disk \$disk -DiskSharesLevel custom -NumDiskShares 100

#### <span id="page-17-2"></span>**List Various Virtual Machine Hosts and Displaying Their Properties**

This scenario illustrates how to list all available virtual machine hosts in a datacenter and display their properties.

#### **To list the available hosts and display their properties**

1 List all virtual machine hosts that are part of the datacenter named CaliforniaDC:

Get-Datacenter CaliforniaDC | Get-VMHost | Format-Custom

2 Display the properties of the first virtual machine host in the datacenter:

Get-Datacenter CaliforniaDC | Get-VMHost | Select-Object -First 1 | Get-View | Format-Custom

3 Displays the Name and the OverallStatus properties of the virtual machine hosts in the CaliforniaDC datacenter:

Get-Datacenter CaliforniaDC | Get-VMHost | Get-View | Format-Table -Property Name,OverallStatus -AutoSize

4 Display all virtual machine hosts and their properties, and save the results to a file:

Get-Datacenter "CaliforniaDC" | Get-VMHost | Get-View | Format-Custom | Out-File –FilePath hosts.txt

5 List the virtual machine hosts that are in maintenance mode and can be configured for VMotion operations:

```
Get-VMHost -State maintenance | Get-View | Where-Object -FilterScript { $_.capability -ne 
$null -and $_.capability.vmotionSupported }
```
#### <span id="page-18-0"></span>**Change the Host Advanced Configuration Settings**

This procedure shows how to migrate virtual machines from one virtual machine host to another.

#### **To change the host advanced configuration settings**

1 Change the migration time-out for the MyESXHost1 virtual machine host:.

Get-VMHost MyESXHost1 | Set-VmHostAdvancedConfiguration -Name Migrate.NetTimeout -Value ( [system.int32] 10 )

2 Enable making checksum of the virtual machines memory during the migration:

Get-VMHost MyESXHost | Set-VmHostAdvancedConfiguration -Name Migrate.MemChksum -Value ( [system.int32] 1 )

3 Get the MyESXHost1 virtual machine host migration settings:

\$migrationSettings = Get-VMHost MyESXHost1 | Get-VmHostAdvancedConfiguration -Name Migrate.\*

4 Apply the migration settings to MyESXHost2:

Set-VmHostAdvancedConfiguration -VMHost ( Get-VMHost MyESXHost2 ) -Hashtable \$migrationSettings

#### <span id="page-18-1"></span>**Migrate a Virtual Machine**

The following procedures illustrate how to migrate a virtual machine between hosts and datastores using the VMotion and Storage VMotion features.

#### **To move a virtual machine using VMotion**

1 Establish a connection to a server using the Connect-VIServer command:

Connect-VIServer -Server <Server\_Address>

2 Retrieve the VM1 virtual machine and move it to the host named EsxHost2:

Get-VM VM1 | Move-VM -Destination ( Get-VMHost EsxHost2 )

**NOTE** VMotion allows to move a virtual machine that is powered on from one host to another. The virtual machine must be stored on a datastore shared by the current and destination hosts, and the VMotion interfaces on the two hosts must be properly configured.

#### **To move a virtual machine using Storage VMotion**

1 Establish a connection to a server using the Connect-VIServer command:

Connect-VIServer -Server <Server\_Address>

2 Retrieve the VM1 virtual machine and move it to the datastore named Datastore2:

Get-VM VM1 | Move-VM -Datastore ( Get-Datastore Datastore2 )

**NOTE** Storage VMotion allows to move a virtual machine that is powered on from one datastore to another. The host on which the virtual machine is running must have access both to the datastore where the virtual machine is located and to the destination datastore.

#### <span id="page-19-0"></span>**Manage Statistics and Statistics Intervals**

This example scenario shows how to use the VI Toolkit (for Windows) cmdlets to retrieve and manage inventory objects' statistics.

#### **To create and manage statistics and statistics intervals**

1 Establish a connection to a server by using the Connect-VIServer command:

Connect-VIServer -Server <Server\_Address>

The server must have VirtualCenter 2.0 or higher installed. Earlier releases do not support creating statistics intervals.

2 Create a new statistics interval named minute:

New-StatsInterval -Name minute -SamplingPeriodSecs 60 -StorageTimeSecs 600

3 Create another statistics interval named past hour:

New-StatsInterval -Name "past hour" -SamplingPeriodSecs (60 \* 60) -StorageTimeSecs 50000

**NOTE** The sampling period of a new statistics interval must be a multiple of the previous interval sampling period.

4 Create a third statistics interval named past day:

New-StatsInterval -Name "past day" -SamplingPeriodSecs (  $60 * 60 * 12$  ) -StorageTimeSecs 500000

5 Extend the storage time of the past day statistics interval:

Set-StatsInterval -Interval "past day" -StorageTimeSecs 700000

6 List the available memory metric types for the MyCluster cluster:

\$cluster = Get-Cluster MyCluster1

\$statTypes = Get-StatType -Entity \$cluster -Interval "past day" -Name mem.\*

7 List the cluster statistics collected for the day:

Get-Stat -Entity \$cluster -Start ([System.DateTime]::Now.AddDays(-1)) -Finish ([System.DateTime]::Now) -Stat \$statTypes

#### <span id="page-19-2"></span><span id="page-19-1"></span>**Web Service Access Cmdlets**

The VI Toolkit (for Windows) 1.0 list of cmdlets includes two Web Service Access cmdlets:

- Get-View
- Get-VIObjectByVIView

They enable access to the programming model of the .NET Toolkit from PowerShell and can be used to initiate .NET Toolkit objects. Each object:

- Is a static copy of a server-side managed object and is not automatically updated when the object on the server changes.
- Includes properties and methods that correspond to the properties and operations of the server-side managed object. For more information about server-side object methods and properties, check the *VMware Infrastructure (VI) API Reference Guide* ([http://www.vmware.com/support/pubs/sdk\\_pubs.html\)](http://www.vmware.com/support/pubs/sdk_pubs.html).

Using the Web Service Access cmdlets for low-level VMware Infrastructure management requires some knowledge of both PowerShell scripting and the VMware Infrastructure API.

#### <span id="page-20-0"></span>**Filter VI Objects**

This procedure illustrates the use of the Get-View cmdlet in combination with a filter. The filter parameter is a HashTable containing one or more pairs of filter criteria. Each of the criteria consists of a property path and a value that represents a regular expression pattern used to match the property.

The filter in this procedure gets a list of the powered on virtual machines whose guest OS names contain "Windows XP." The Get-View cmdlet then initiates shutdown for each guest OS in the list."

#### **To create and apply a filter**

1 Create a filter by the power state and the guest operating system name of the virtual machines:

```
$filter = @{"Runtime.PowerState" ="poweredOn"; "Config.GuestFullName" = "Windows XP"}
```
2 Get a list of the virtual machines using the created filter and call the ShutdownGuest method for each virtual machine in the list:

```
Get-View -ViewType "VirtualMachine" -Filter $filter | foreach{$_.ShutdownGuest()}
```
#### <span id="page-20-1"></span>**Populate a View Object**

This procedure illustrates how to populate a view object from an already retrieved managed object using the Get-View cmdlet.

#### **To populate a view object**

1 Get the Development2 virtual machine using a filter by name and populates the view object.

```
$vm = Get-View -ViewType VirtualMachine -Filter @{"Name" = "DevelopmentVM2}
$hostView = Get-View -Id $vm.Runtime.Host
```
2 Retrieve runtime information:

\$hostView.Summary.Runtime

#### <span id="page-20-2"></span>**Update the State of a Server-Side Object**

This procedure illustrates how to update the state of server-side objects.

#### **To update the state of a server-side object**

1 Get the Development2 virtual machine using a filter by name:

```
$vm = Get-View -ViewType VirtualMachine -Filter @{"Name" = "DevelopmentVM2}
$hostView = Get-View -Id $vm.Runtime.Host
```
2 Print the current power state:

\$vm.Runtime.PowerState

3 Change the power state of the virtual machine:

```
If ($vm.Runtime.PowerState -ne "PoweredOn") {
   $vm.PowerOnVM($vm.Runtime.Host)
} else {
   $vm.PowerOffVM()
```
}

4 Print the value of \$vm power state (the power state is still not updated because the virtual machine property values are not updated automatically):

\$vm.Runtime.PowerState

5 Update the view:

\$vm.UpdateViewData()

6 Show the actual power state of the virtual machine:

\$vm.Runtime.PowerState

# <span id="page-21-0"></span>**Mixed Usage of VI Toolkit and Web Service Access Cmdlets**

To get more advantages of the usability and functionality of the VI Toolkit cmdlets and the Web Service Access cmdlets you can use them together.

#### **To reboot a virtual machine host**

1 Use the Get-VMHost cmdlet to get a virtual machine host by its name, and pass the result to the Get-View cmdlet to retrieve the host view:

\$hostView = Get-VMHost -Name "host.domain.com" | Get-View

"host.domain.name" is the IP address or the DNS name of the ESX host as shown in the inventory.

2 Call the reboot method of the host view object to reboot the host:

\$hostView.RebootHost()

#### **To modify the CPU levels of a virtual machine**

This example shows how to modify the CPU levels of a virtual machine using combination of the Get-View and Get-VIObjectByVIView cmdlets.

1 Retrieve the Development2 virtual machine, shut down it, and pass the result to the Get-View cmdlet to retrieve the virtual machine view object:

```
$vmView = Get-VM DevelopmentVM2 | Stop-VM | Get-View
```
2 Create a VirtualMachineConfigSpec object to modify the virtual machine CPU levels and call the ReconfigVM method of the virtual machine view managed object.

```
$spec = new-object VMware.Vim.VirtualMachineConfigSpec;
$spec.CPUAllocation = New-Object VMware.Vim.ResourceAllocationInfo;
$spec.CpuAllocation.Shares = New-Object VMware.Vim.SharesInfo;
$spec.CpuAllocation.Shares.Level = "normal";
$spec.CpuAllocation.Limit = -1;$vmView .ReconfigVM_Task($spec)
```
3 Get a virtual machine object by using the Get-VIObjectByVIView cmdlet and start the virtual machine.

\$vm = Get-VIObjectByVIView \$vmView | Start-VM

# <span id="page-21-1"></span>**The Inventory Provider**

The Inventory Provider (VimInventory) is designed to expose a raw inventory view of the inventory items from a server. It enables interactive navigation and file-style management of the VMware Infrastructure inventory. By creating a PowerShell drive based on a managed object (such as a datacenter), you obtain a view of its contents and the relationships between the items. In addition, you are able to manipulate objects (move, rename or delete them) by running commands from the VI Toolkit console.

#### <span id="page-21-2"></span>**Basic Functions of the Inventory Provider**

The following procedure illustrates some basic functions of the inventory provider.

#### **To create and use a inventory drive**

1 Establish a connection to the server using the Connect-VIServer command:

Connect-VIServer -Server <Server\_Address>

For example:

Connect-VIServer -Server 192.168.10.10

When prompted, provide the administrator user name and password to authenticate access on the server.

2 Get the root folder of the server:

\$root = Get-Folder -NoRecursion

3 Create a PowerShell drive named VI, based on the server root folder. You can use the built-in New-psDrive cmdlet.

New-PSDrive -Location \$root -Name vi -PSProvider VimInventory -Root '\'

**NOTE** In this release, a single backslash is the required value for the -Root parameter.

A different way to create a inventory drive is to use the New-VIInventoryDrive command, which is an alias of New-PSDrive. It creates a new inventory drive using the Name and Location parameters. For example:

Get-Folder -NoRecursion | New-VIInventoryDrive -Name vi

4 Access the new drive by running the following command:

cd vi:

To list the drive content, run

dir

dir is an alias of the Get-ChildItem cmdlet.

5 Navigate through your server inventory using the cd command with the full path to the host. For a fictional VMware Infrastructure inventory, it might look like the following:

cd Folder01\DataCenter01\host\Web\LiveHost01

6 List the content of the host using the ls command:

ls

ls is the UNIX style alias of the Get-ChildItem cmdlet.

This command will return the virtual machines and the root resource pool of the host. To view only the virtual machines of the host, run the following cmdlet:

Get-VM

When called within the inventory drive, Get-VM retrieves only the virtual machines on the current drive location.

7 Delete a virtual machine named LiveVm01:

del LiveVm01

8 Rename a virtual machine from LiveVm01New to LiveVm01:

ren LiveVm01New LiveVm01

9 Start all virtual machines whose names start with LiveVm:

dir LiveVm\* | Start-VM

Note that the provider file-style operations work on the same inventory objects as the toolkit cmdlets.

# <span id="page-22-0"></span>**The Datastore Provider**

The Datastore Provider (VimDatastore) is designed to provide access to the contents of one or more datastores. The items in a datastore are files that contain configuration, virtual disk, and the other data associated with a virtual machine.All file operations are case-sensitive.

**NOTE** On VirtualCenter 2.0 and ESX 3.0, Datastore Provider supports only browsing and deleting items. On VirtualCenter 2.5 and ESX 3.5, all file operations are available, including moving, copying, and renaming items.

#### <span id="page-23-0"></span>**Basic functions of the Datastore Provider**

The following procedure illustrates some basic functions of the Datastore Provider.

#### **To create and use a datastore drive**

1 Establish a connection to the server using the Connect-VIServer command:

Connect-VIServer -Server <Server\_Address>

For example:

Connect-VIServer -Server 192.168.10.10

When prompted, provide the administrator user name and password to authenticate access on the server.

2 Get a datstore by its name and assign it to the \$datastore variable.

\$datastore = Get-Datastore Storage1

3 Create a PowerShell drive ds:, based on \$datastore. You can use the built-in New-PSDrive cmdlet.

New-PSDrive -Location \$datastore -Name ds -PSProvider VimDatastore -Root '\'

A different way to create a datastore drive is to use the New-DatastoreDrive command, which is an alias of New-PSDrive. It creates a new datastore drive using the Name and Datastore parameters. For example:

Get-Datastore Storage1 | New-DatastoreDrive -Name ds

4 Access the new drive by running the following command:

cd ds:

To list the drive content, run:

dir

dir is an alias of the Get-ChildItem cmdlet.

5 Navigate to a specific folder on the ds: drive, using the cd command:

cd <Folder\_Name>

For a fictional VMware Infrastructure inventory, the command might look like the following:

- cd VirtualMachines\XPVirtualMachine
- 6 List the files of the folder using the ls command:
	- $l<sub>s</sub>$

ls is the UNIX style alias of the Get-ChildItem cmdlet.

7 Rename a file using the Rename-Item cmdlet or its alias ren. For example, to change the name of the vmware-3.log file to vmware-3old.log, run the following command:

ren vmware-3.log vmware-3old.log

All file operations apply only on files in the current folder.

8 Delete a file using the Remove-Item cmdlet or its alias del. For example, to remove the vmware-3old.log file from the XPVirtualMachine folder, use the following command:

del ds:\VirtualMachines\XPVirtualMachine\vmware-2.log

9 Copy a file using the Copy-Item cmdlet or its alias copy. For example:

copy ds:\VirtualMachines\XPVirtualMachine\vmware-3old.log ds:\VirtualMachines\vmware-3.log